# Informationen für Inhouse-Trainings für !BikuMTI-Trainer/innen

### Wir bitten Sie, die Räume für Ihr Training selbst zu reservieren. Dazu gibt es online einen entsprechenden Raumplan:

Der Raumplan befindet sich unter: http://raumplan.biku.at/

Als erste Sicherheitshürde benötigen Sie: (Diese Sicherheitshürde ist für alle Lehrenden gleich!)

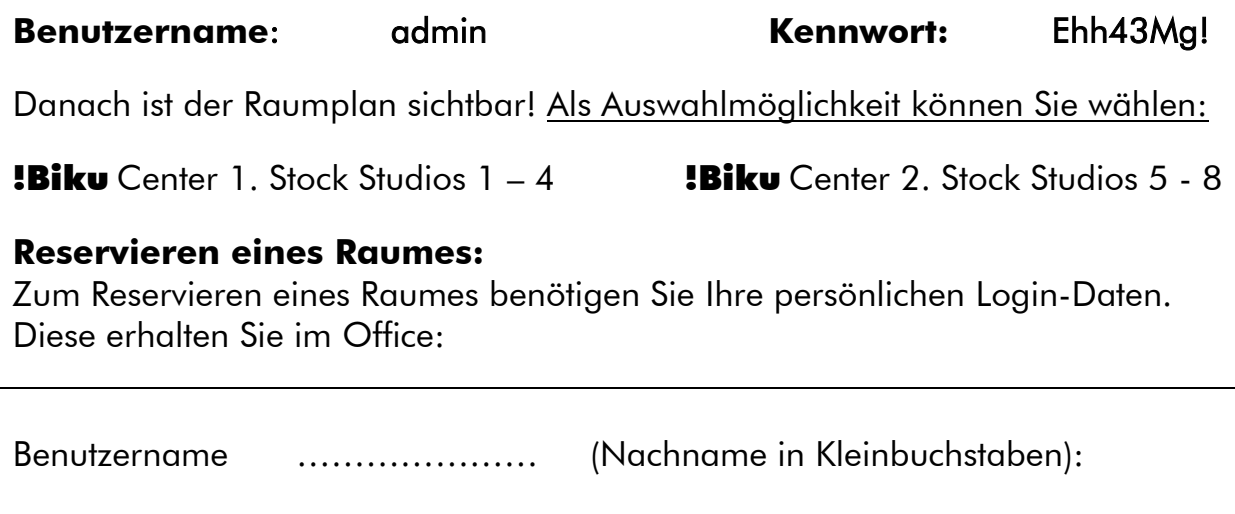

Passwort: ………………… (vierstelliger Login-Code)

Nachdem Sie sich erfolgreich eingeloggt haben, können Sie im Raumplan den gewünschten Tag und das gewünschte Studio auswählen.

Tipp: Im Spaltenkopf des jeweiligen Studios steht neben der Nummer des Studios in Klammer auch immer die maximale Teilnehmer/innenzahl, die der Raum fassen kann: zB "Studio 1 (3)" Studio 1 kann also für Trainings bis zu drei Personen gebucht werden.

Um zu reservieren, klicken Sie in der Spalte des gewünschten Studios auf die passende Uhrzeit - somit erscheint das Buchungsfenster.

Als Kurzbeschreibung/Titel bitte !BikuMTI und die Art des Trainings sowie Ihren Namen eintragen: zB "!BikuMTI Italienischkurs Fagioni"

Im Text der Raumbuchung sind die Namen der Teilnehmenden anzuführen. Darunter haben Sie noch die Möglichkeit, eine Wiederholung (zB bei Kursen) einzustellen.

Sollten Sie beim Reservieren Schwierigkeiten haben oder sollten alle Räume bereits belegt sein, helfen Ihnen die Office-Mitarbeitenden gerne.

Sollte Ihr Training ausfallen, bitten wir Sie, die Raumreservierung zu löschen.

Gruppenkurse: Bei Gruppenkursen (zB Englisch Standardkurse, …) reserviert das Office Ihren Raum in Absprache mit anderen Abteilungen. Sollte Ihr Kurs an einem Abend ausfallen, löschen Sie bitte die Raumreservierung Ihres Kurses für den Tag. Allfällige Terminänderungen besprechen Sie bitte mit dem Office.

## Räume und Stockwerke:

Das **!Biku** Center in der Schneckgasse ist MO – DO 08:0 bis 17:00 Uhr und FR von 08:00 bis 15:00 besetzt.

Sollte Ihr Training außerhalb dieser Öffnungszeiten stattfinden werden Sie gebeten, Sich mit dem Office in Verbindung zu setzen. Sie benötigen eventuell einen Schlüssel, um den Zugang zum Haus und den Studios auf/zuzusperren.

Zutritt zum Haus Schneckgasse 14: Während der Öffnungszeiten (MO - FR, 07.00 bis 22.00 Uhr) sind sowohl das Gittertor zum Hauseingang sowie die Glastür nach dem Foyer offen.

Außerhalb der Dienstzeiten benötigen Sie hierfür einen Schlüssel.

Zutritt zum 1. Stock: Die Türen zu den Studios im ersten Stock sind jeweils mit einem Zahlencode öffnen:

Drücken Sie in der linken unteren Ecke des Schlüsselkästchens auf "ON" und geben Sie den Code 310154 ein. Nun lässt sich der Türknauf aufdrehen. Zum Zusperren wieder auf "ON" drücken, Code eingeben und durch Drehen des Türknaufes zusperren!

#### Benutzung der Räumlichkeiten:

Bitte achten Sie darauf, dass die Seminarräume in einem ordentlichen Zustand wieder verlassen werden. Schalten Sie das Licht sowie etwaige elektronische Geräte (TV, Beamer,...) ab und schließen Sie die Fenster. Bitte melden Sie uns defekte Geräte und zur Neige gehende Flipchartblöcke und Whiteboardstifte. Wir kümmern uns gerne darum!

Es steht Ihnen frei, die Tische in Ihrem Seminarraum für die Dauer Ihres Kurstermins umzustellen, solange Sie am Kursende wieder alles im ursprünglichen Zustand hinterlassen. Sollten Sie das Haus als letzte(r) verlassen, schließen Sie bitte ab. Herzlichen Dank!

## An Wochenenden und außerhalb der Dienstzeiten stehen im Notfall folgende Nummern für Sie zur Verfügung:

0676 4618256 (Privatnummer Dipl.-Päd.in Stefanie Halbwachs)

#### Wichtiges:

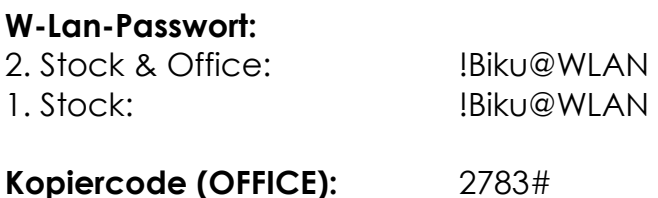